# **JEE - Prepare and deliver the source code**

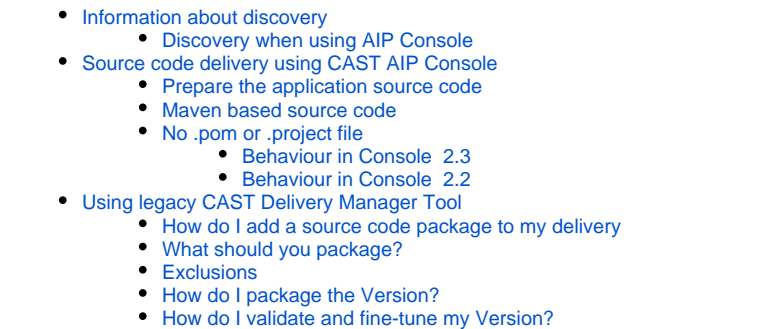

- [How do I deliver the Version for analysis?](#page-4-2)
- [Delivery acceptance](#page-4-3)

**Summary:** This section describes how to prepare and deliver the source code of your JEE application.

## <span id="page-0-0"></span>Information about discovery

G)

Discovery is a process that is actioned during the delivery process. CAST will attempt to automatically identify "projects" within your application using a set of predefined rules. This discovery process also allows CAST AIP to set the initial analysis configuration settings explained in **[JEE - Analysis](https://doc.castsoftware.com/display/TECHNOS/JEE+-+Analysis+configuration)  [configuration](https://doc.castsoftware.com/display/TECHNOS/JEE+-+Analysis+configuration)**. Discoverers are:

- either **embedded in CAST AIP core**:
	- **[Eclipse Project Discoverer](https://doc.castsoftware.com/display/TECHNOS/Eclipse+Project+Discoverer)**
	- **[Maven Project Discoverer](https://doc.castsoftware.com/display/TECHNOS/Maven+Project+Discoverer)**
	- **[Eclipse no nature Project Discoverer](https://doc.castsoftware.com/display/TECHNOS/Eclipse+no+nature+Project+Discoverer)**
	- **[Web JSP Discoverer](https://doc.castsoftware.com/display/TECHNOS/Web+JSP+Discoverer)**
- or are provided as **installable extensions:**
	- **[JEE Manifest Discoverer](https://doc.castsoftware.com/display/TECHNOS/JEE+Manifest+Discoverer)**
	- **[DMT extractor for Maven remote repository on HTTP or HTTPS](https://doc.castsoftware.com/display/TECHNOS/DMT+extractor+for+Maven+remote+repository+on+HTTP+or+HTTPS)**
	- **[Gradle Project Discoverer](https://doc.castsoftware.com/display/TECHNOS/Gradle+Project+Discoverer)**
	- **[JEE Netbeans Discoverer](https://doc.castsoftware.com/display/TECHNOS/JEE+Netbeans+Discoverer)**
	- **[JEE Maven Build Extractor](https://doc.castsoftware.com/display/TECHNOS/JEE+Maven+Build+Extractor)**
	- **[JEE File Discoverer](https://doc.castsoftware.com/display/TECHNOS/JEE+File+Discoverer)**

You should read the relevant documentation for each discoverer (provided in the link above) to understand how the source code will be handled.

### <span id="page-0-1"></span>Discovery when using AIP Console

AIP Console will **automatically install discoverers** based on the presence of **specific source code files** in the delivered source code, these are as follows:

- **[Eclipse Project Discoverer](https://doc.castsoftware.com/display/TECHNOS/Eclipse+Project+Discoverer)** >>> if the project contains **.project files "with Java nature"**
- **[Maven Project Discoverer](https://doc.castsoftware.com/display/TECHNOS/Maven+Project+Discoverer)** >>> if the project contains **.pom files** (except when the type of packaging declared in the pom.xml is "pom")
- **[Gradle Project Discoverer](https://doc.castsoftware.com/display/TECHNOS/Gradle+Project+Discoverer)**>>> if the project contains **.gradle** or **.gradle.kts** files
- **[JEE File Discoverer](https://doc.castsoftware.com/display/TECHNOS/JEE+File+Discoverer)** >>> if the project contains **.java** files (only in **Console 2.3**)

## <span id="page-0-2"></span>Source code delivery using CAST AIP Console

See **[Application onboarding](https://doc.castsoftware.com/display/DASHBOARDS/Application+onboarding+for+AIP+for+Dashboards)** and **[Application onboarding - prerequisites](https://doc.castsoftware.com/display/DASHBOARDS/Application+onboarding+-+prerequisites)** for more detailed information about the steps you should take to ➀ deliver your source code.

<span id="page-0-3"></span>Prepare the application source code

AIP Console expects either a **ZIP/archive file** or **source code located in a folder** configured in AIP Console. You should include in the ZIP/source code folder all JEE source code, including JAR files if necessary. CAST highly recommends placing the files in a folder dedicated to JEE and using sub-folders where necessary. If you are using a ZIP/archive file, zip the folders in the "temp" folder - but do not zip the "temp" folder itself, nor create any intermediary folders:

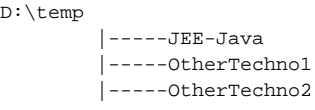

### <span id="page-1-0"></span>Maven based source code

When **[adding a new version](https://doc.castsoftware.com/display/DASHBOARDS/Standard+onboarding+-+add+a+new+Version+-+deliver+code+-+generate+snapshot)** to analyze an Application that includes **Maven based source code**, you have several choices with regard to specifying where the required Maven repositories are located. The location of the repository is crucial to ensure that any associated JAR files can be automatically discovered and that POM dependencies can also be located. You can do as follows:

You can include the Maven repository when you deliver the source code (i.e. in the ZIP or in the designated source code folder). Place the contents of the Maven repository (using the same file structure) at the root of the ZIP, for example:

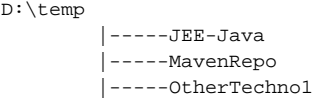

- You can define a local Maven repository for the target AIP Node
- $\bullet$ You can define a remote HTTP Maven repository for the target AIP Node.

AIP Console will also use the **above order to prioritise the various repositories**. In other words, if you include a repository in the ZIP or in the designated source code folder this will be used instead of any local or remote repositories that have been defined.

See **[Configuring source code delivery for Maven](https://doc.castsoftware.com/display/DASHBOARDS/Configuring+source+code+delivery+for+Maven)** for more information.

### <span id="page-1-1"></span>No .pom or .project file

When **[adding a new version](https://doc.castsoftware.com/display/DASHBOARDS/Standard+onboarding+-+add+a+new+Version+-+deliver+code+-+generate+snapshot)** to analyze an Application that includes **JEE based source code** and this source code **does not contain** a **.pom** or **.project file** Console will behave as follows (see also **[Configuring source code delivery for JEE without .pom file or .project file](https://doc.castsoftware.com/display/DASHBOARDS/Configuring+source+code+delivery+for+JEE+without+.pom+file+or+.project+file)** or **[Configuring source code](https://doc.castsoftware.com/display/IMAGING/Configuring+source+code+delivery+for+JEE+without+.pom+file+or+.project+file+for+CAST+Imaging)  [delivery for JEE without .pom file or .project file for CAST Imaging](https://doc.castsoftware.com/display/IMAGING/Configuring+source+code+delivery+for+JEE+without+.pom+file+or+.project+file+for+CAST+Imaging)** for more information):

### <span id="page-1-2"></span>**Behaviour in Console 2.3**

Console will automatically install the **[JEE File Discoverer](https://doc.castsoftware.com/display/TECHNOS/JEE+File+Discoverer)** whenever a **.java file** is encountered in your delivered source code. This extension will ensure that the required Analysis Units are created for your source code and that an analysis can proceed without issue.

#### <span id="page-1-3"></span>**Behaviour in Console 2.2**

Console is unable to "discover" this code as JEE (Console relies on the presence of the .pom / .project files). In this situation, the source code delivery will end in failure. In order to resolve this issue, you can manually configure Console to install an extension called the **[JEE File Discoverer](https://doc.castsoftware.com/display/TECHNOS/JEE+File+Discoverer)** whenever a **.java**  file is encountered in your delivered source code. This extension will ensure that the required Analysis Units are created for your source code and that an analysis can proceed without issue.

## <span id="page-1-4"></span>Using legacy CAST Delivery Manager Tool

### <span id="page-1-5"></span>How do I add a source code package to my delivery

See [How do I add a source code package to my delivery.](https://doc.castsoftware.com/display/DOC83/How+do+I+add+a+source+code+package+to+my+delivery)

### <span id="page-1-6"></span>What should you package?

When creating packages to discover and extract your JEE application you should create them as listed below:

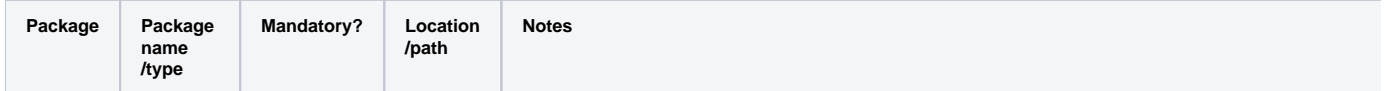

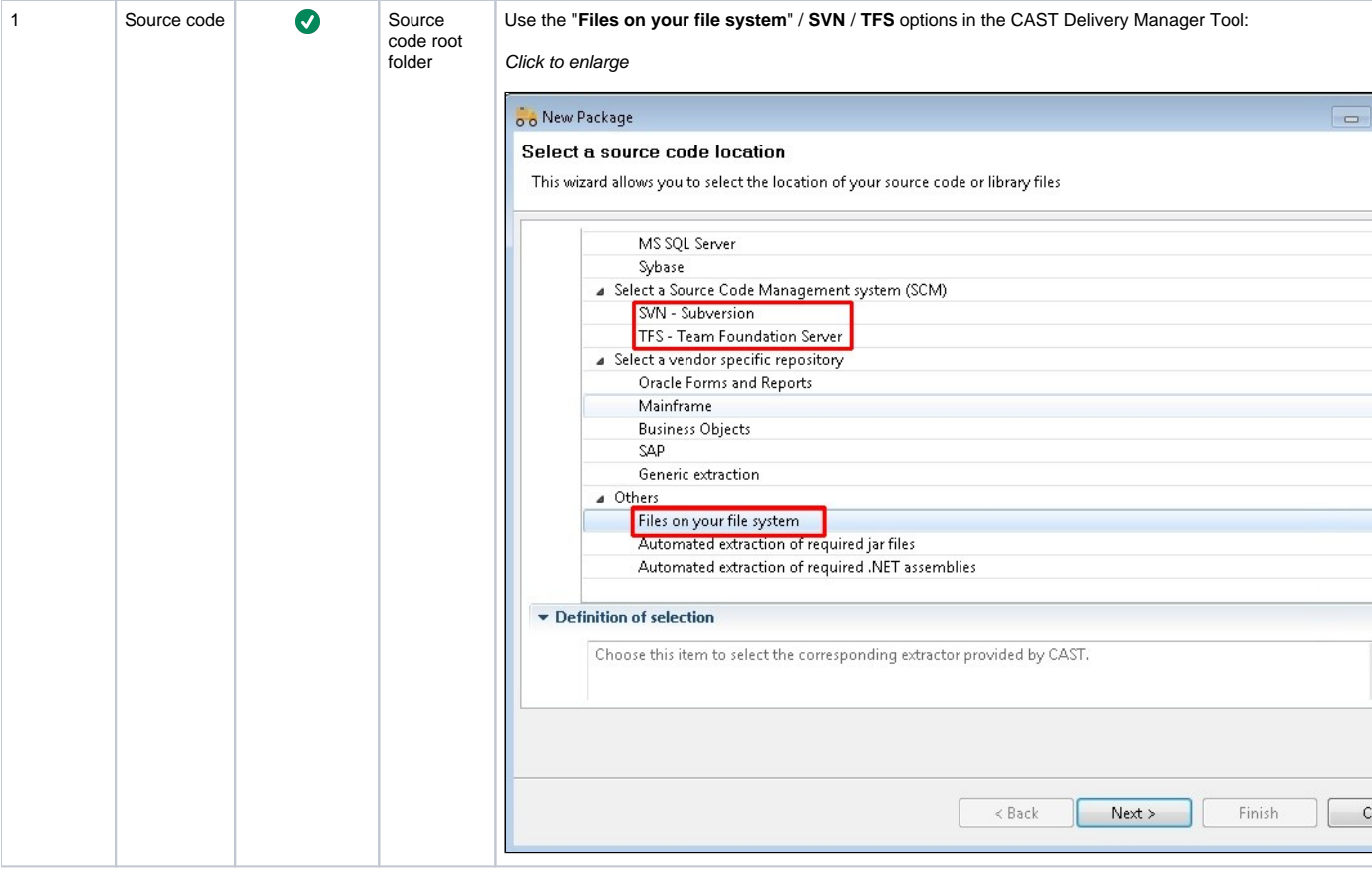

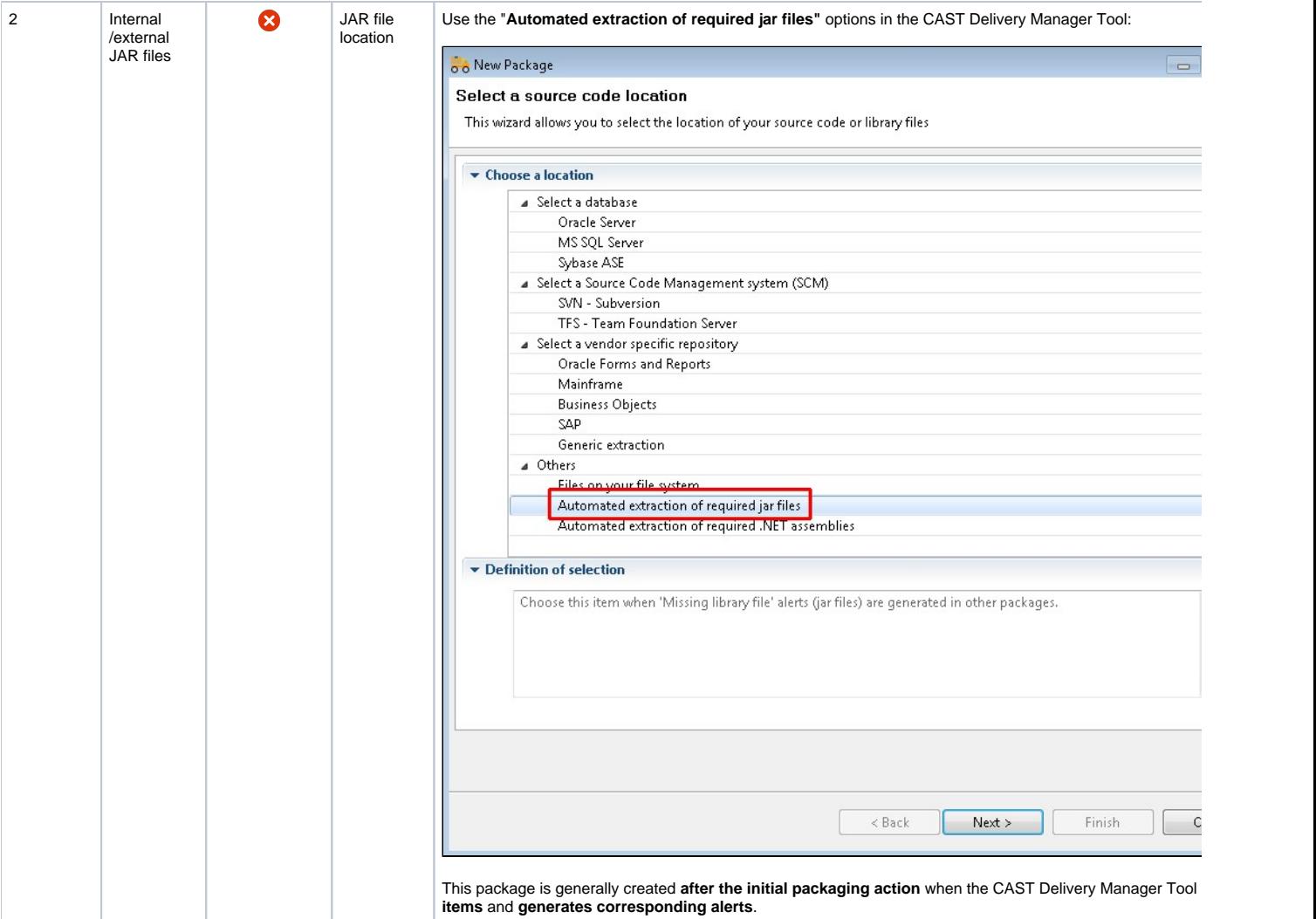

## <span id="page-3-0"></span>Exclusions

The CAST Delivery Manager Tool offers various exclusion options for JEE applications so that certain projects that may be detected by a discoverer are ignored:

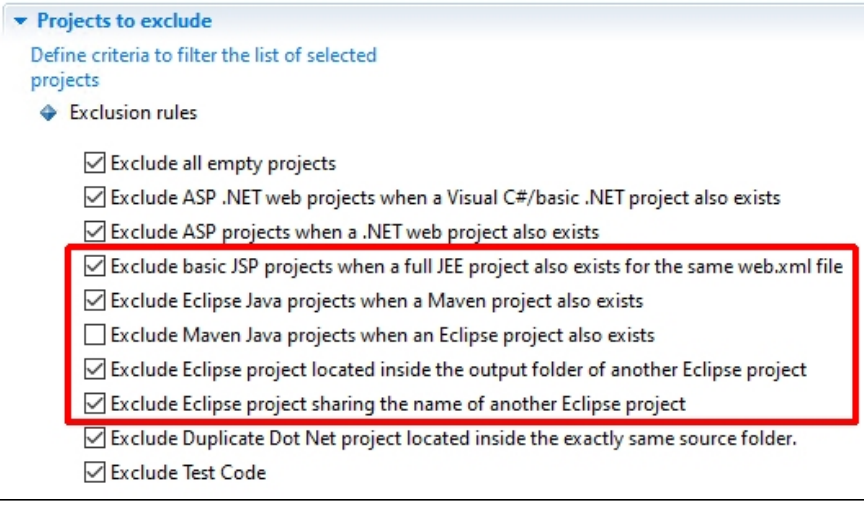

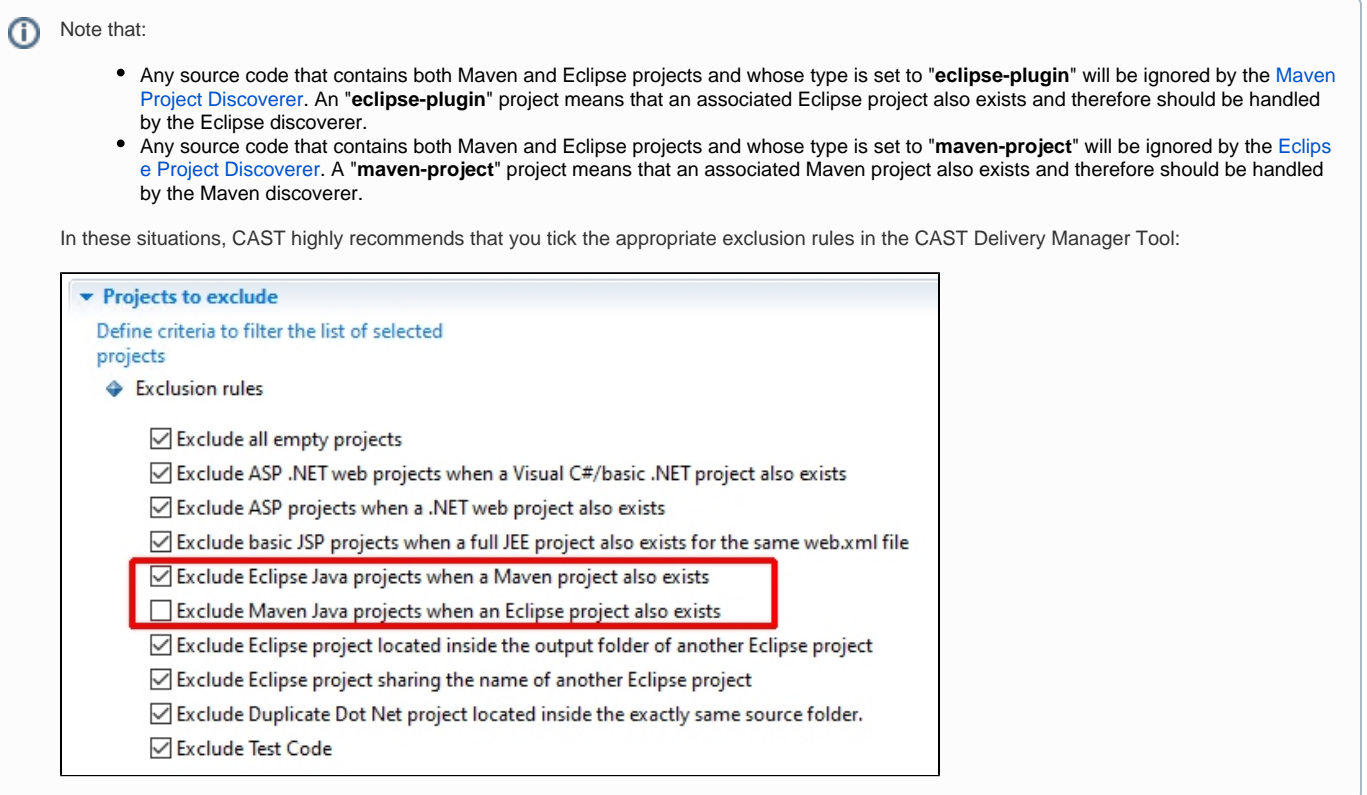

### <span id="page-4-0"></span>How do I package the Version?

See [How do I package the Version](https://doc.castsoftware.com/display/DOC83/How+do+I+package+the+Version) for more information.

## <span id="page-4-1"></span>How do I validate and fine-tune my Version?

See [How do I fine-tune my Version](https://doc.castsoftware.com/display/DOC83/How+do+I+fine-tune+my+Version) for more information.

### <span id="page-4-2"></span>How do I deliver the Version for analysis?

See [How do I deliver the Version for analysis](https://doc.castsoftware.com/display/DOC83/How+do+I+deliver+the+Version+for+analysis) for more information.

### <span id="page-4-3"></span>Delivery acceptance

See [Validate and Accept the Delivery](https://doc.castsoftware.com/display/DOC83/Validate+and+Accept+the+Delivery) for more information.